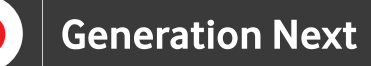

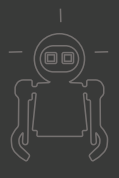

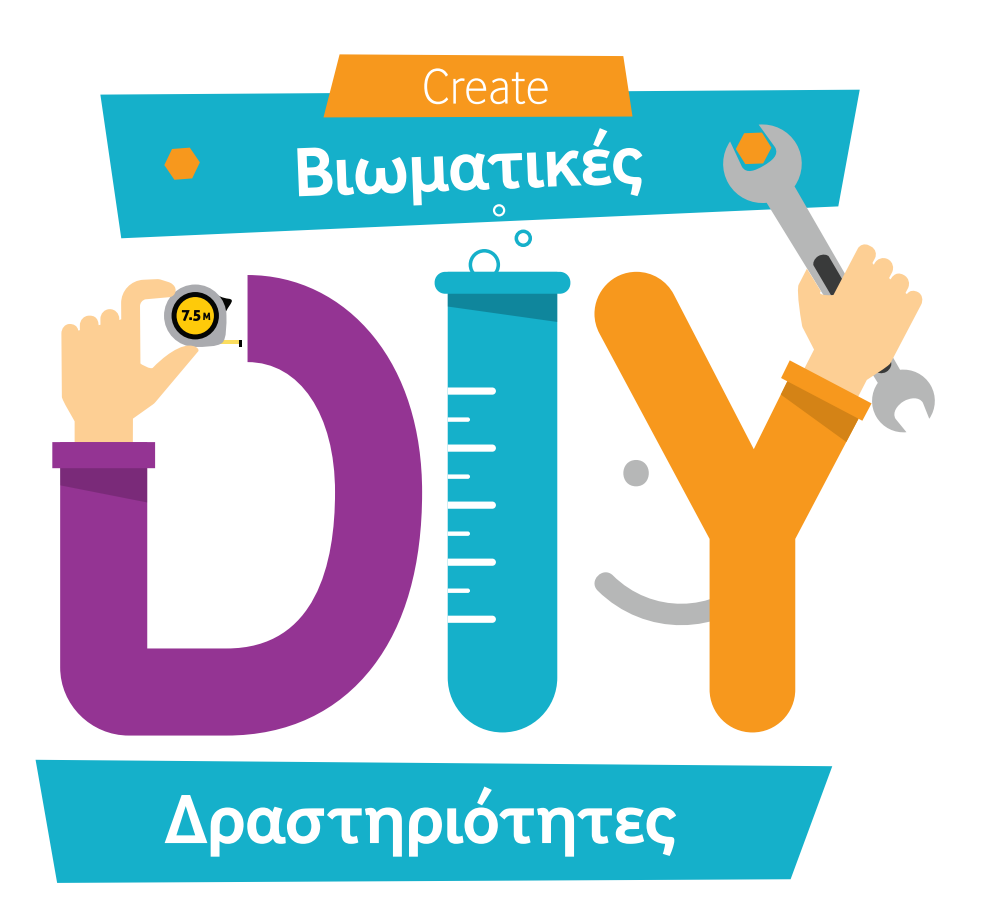

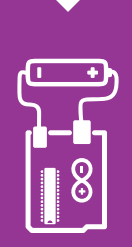

Φτιάξε το δικό σου **Βολτόμετρο** με ένα Arduino για να γνωρίζεις ποιες μπαταρίες είναι φορτισμένες και ποιες πρέπει να πάνε στην ανακύκλωση!

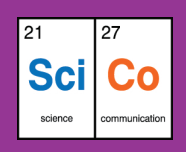

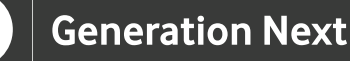

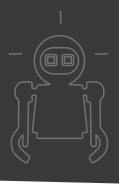

## **Εισαγωγή**

Συνήθως χρησιμοποιούμε το Arduino μαζί με αισθητήρες, έτσι ώστε να παίρνουμε κάποιες τιμές, να ανάβουμε φώτα, να κινούμε κάποιο μοτεράκι κ.ά. Σε αυτή τη δραστηριότητα θα χρησιμοποιήσουμε το Arduino ως Βολτόμετρο και θα μετρήσουμε την τάση σε μπαταρίες. Έτσι λοιπόν, όταν μια συσκευή με μπαταρίες δεν λειτουργεί, μπορούμε να καταλάβουμε αμέσως αν οι μπαταρίες πρέπει να αλλαχθούν. Ετοιμαστείτε, οι μετρήσεις ξεκινούν!

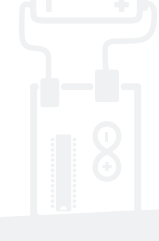

#### **Δραστηριότητα**

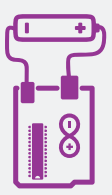

Φτιάξε το δικό σου Βολτόμετρο με ένα Arduino για να γνωρίζεις ποιες μπαταρίες είναι φορτισμένες και ποιες πρέπει να πάνε στην ανακύκλωση!

#### **Σε ποιους απευθύνεται;**

Απευθύνεται σε μικρούς και μεγάλους που θέλουν να διασκεδάσουν με την επιστήμη και να μάθουν πώς μπορούν να φτιάξουν το δικό τους βολτόμετρο.

## **Ποιος είναι οι στόχος;**

• Η εξοικείωση με απλές έννοιες των ηλεκτρικών κυκλωμάτων.

• Η κατασκευή ενός βολτόμετρο χρησιμοποιώντας ένα Arduino.

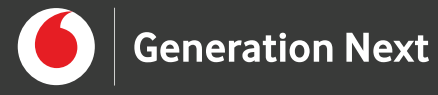

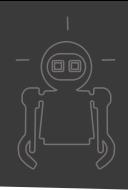

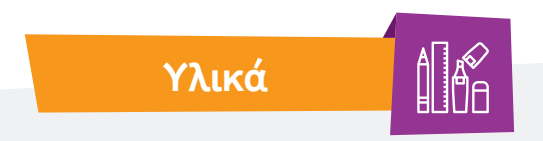

### **Τί θα χρειαστούμε:**

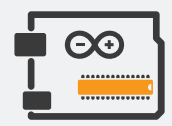

• Μία πλακέτα Arduino

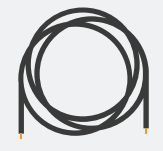

• Δύο καλώδια

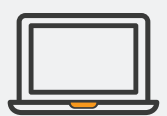

• Έναν υπολογιστή

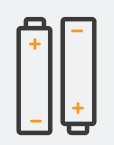

• Μερικές μπαταρίες μέχρι 5V

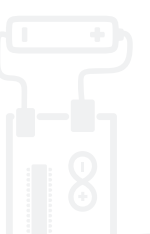

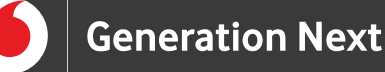

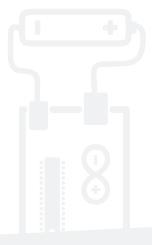

### **Ξεκινάμε;**

**1**

Το Arduino είναι μια χαμηλού κόστους, εύχρηστη πλατφόρμα (Software & hardware) ανάπτυξης έργων ηλεκτρονικής, αυτοματισμού και ρομποτικής, που χρησιμοποιείται ευρέως για εκπαιδευτικούς σκοπούς αλλά και στη δημιουργία πρωτότυπων κατασκευών. Το χαμηλό κόστος της και η ευκολία χρήσης επιτρέπει σε μαθητές και χρήστες με μικρή εμπειρία να δημιουργήσουν τις δικές τους πειραματικές διατάξεις. Μπορείς να το βρεις σε μαγαζιά με ηλεκτρονικά είδη και είδη ρομποτικής.

Αρχικά συνδέουμε το Arduino στον υπολογιστή και περνάμε τον κώδικα που βλέπετε παρακάτω. Για να το κάνουμε αυτό, επιλέγουμε από τα «Εργαλεία/Tools» την πλακέτα/board που έχετε, στην περίπτωσή μας Arduino Uno και τη θύρα/port που έχουμε συνδέσει το Arduino.

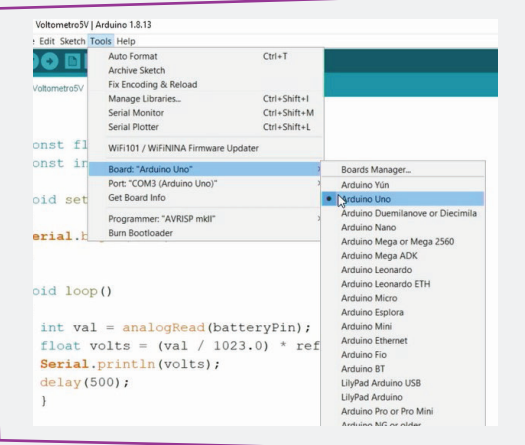

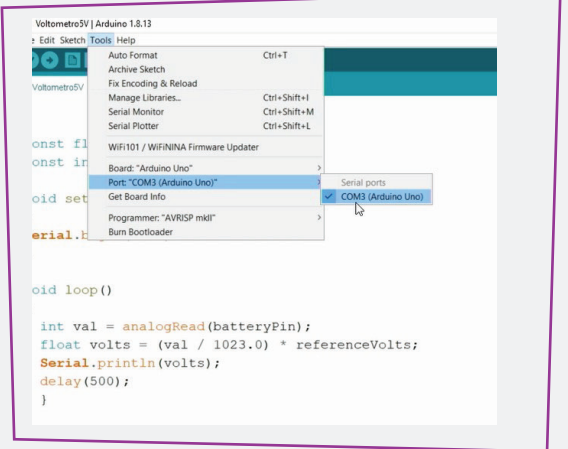

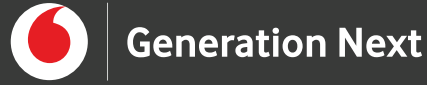

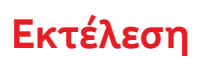

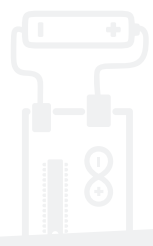

**2**

Τοποθετούμε τον κώδικα στο σχετικό παράθυρο, πατάμε **verify** και στη συνέχεια **upload**.

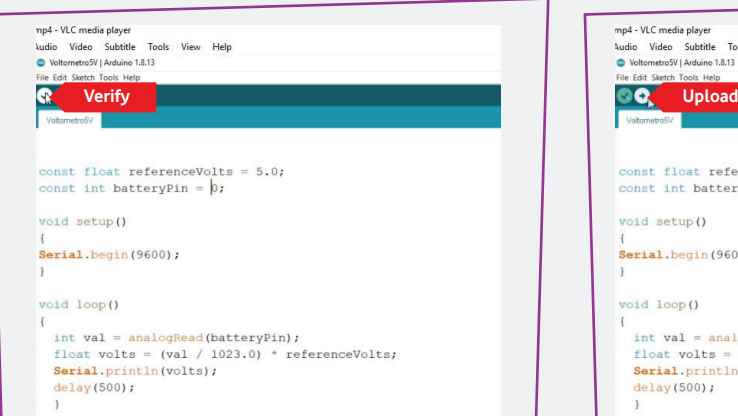

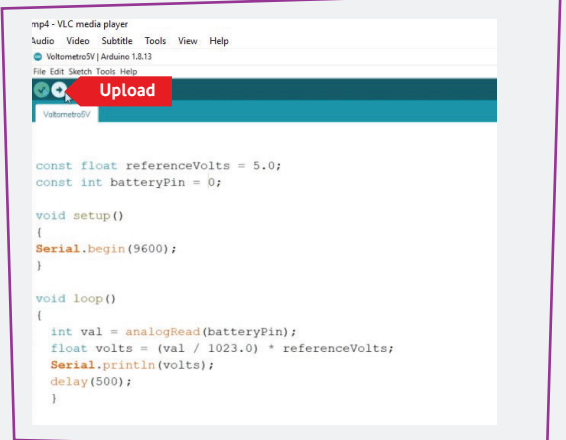

**O κώδικας που χρησιμοποιούμε:**

```
const float referenceVolts = 5.0; 
const int batteryPin = 0; 
void setup() 
{ 
Serial.begin(9600); 
} 
void loop() 
{ 
int val = analogRead(batteryPin); 
float volts = (val / 1023.0) * referenceVolts;
Serial.println(volts);
delay(500); 
}
```
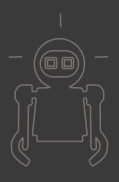

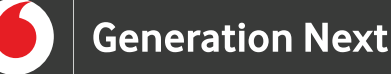

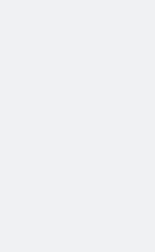

Την τάση τη μετράμε από το αναλογικό πιν0, επομένως το κόκκινο καλώδιο, δηλαδή το θετικό, το συνδέουμε στο θετικό πόλο της μπαταρίας ενώ τον αρνητικό πόλο στο GND, δηλαδή στη γείωση του Arduino.

Από τον κώδικα με την εντολή SerialPrintln στο πρόγραμμα του Arduino, αν ανοίξουμε το serial monitor ή αλλιώς τη σειριακή οθόνη θα αποτυπώνονται οι τιμές της τάσης, σε κάθετη διάταξη λόγω του ln στην εντολή Serial.println.

**3**

**4**

Ώρα να μετρήσουμε τις μπαταρίες. Προσέχουμε μη δοκιμάσουμε μπαταρίες μεγαλύτερες από 5V γιατί είναι πολύ πιθανόν να κάψουμε το<br>Arduino.

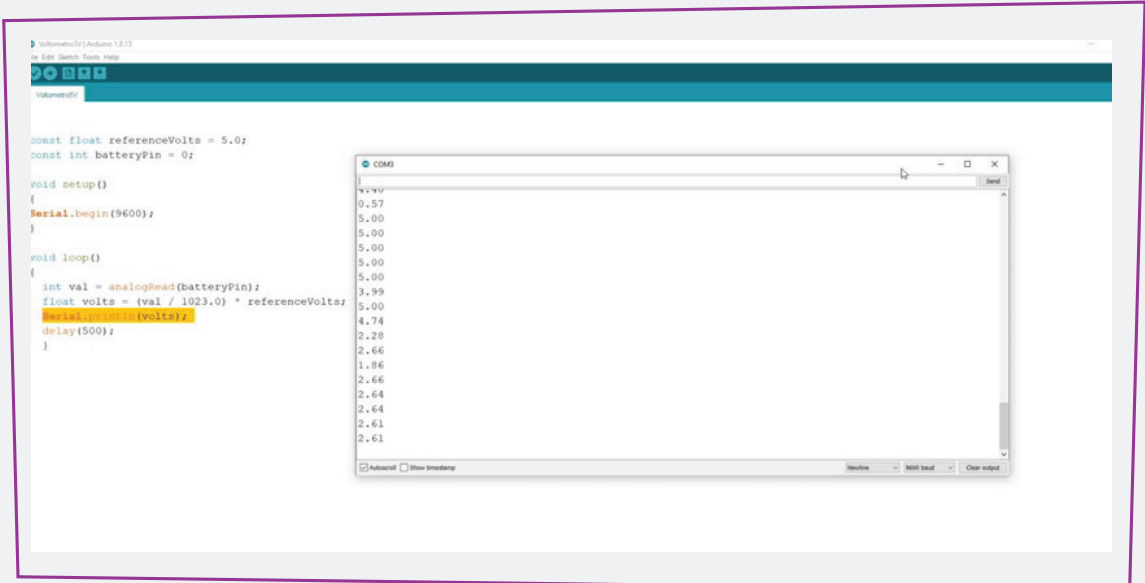

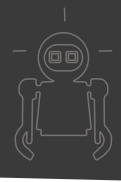

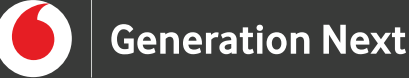

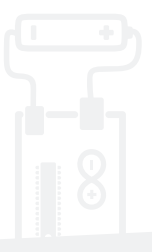

Αφού μετρήσουμε την τάση στις μπαταρίες, αυτές που έχουν χαμηλή τάση δε θα μπορούν να κινήσουν το ρεύμα σε ένα ηλεκτρικό κύκλωμα και θα πρέπει να πάνε στην ανακύκλωση. Τέτοιες κινήσεις όπως η ανακύκλωση, είναι πολύτιμες για τον πλανήτη μας! **6**

#### **Για περισσότερες πληροφορίες σχετικά με το Arduino προτείνουμε να μελετήσεις τις ενότητες:**

- Arduino Basics
- Αισθητήρες Arduino και Περιφερειακά

## **Και τώρα λίγη επιστήμη…**

#### **Τι είναι βολτόμετρο;**

Το Βολτόμετρο είναι ένα όργανο που χρησιμοποιείται ευρέως για τη μέτρηση της ηλεκτρικής τάσης σε ένα ηλεκτρικό κύκλωμα. Την τάση μπορείς να τη σκεφτείς σαν τη φόρα που έχει ένα κύκλωμα, λόγω της πηγής που διαθέτει, για να κινεί το ρεύμα. Εκτός από το κυρίως όργανο, είναι απαραίτητοι δύο ακροδέκτες που συνδέονται στα σημεία του κυκλώματος μεταξύ των οποίων θέλουμε να μετρήσουμε την τάση.

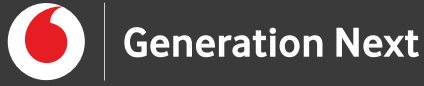

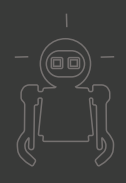

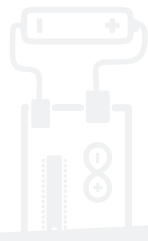

# **Πηγές**

http://ebooks.edu.gr/ebooks/v/html/8547/2682/- Fysiki\_B-Lykeiou-GP\_html-empl/index2\_3.html

https://www.youtube.com/watch?v=EcUNLAD1CkA

# **Σημείωση**

Το υλικό πνευματικής ιδιοκτησίας τρίτων (εικόνες µε ή χωρίς προσαρμογή, προσαρμοσμένοι κώδικες, προσαρμοσμένο κείμενο κ.ά.) σημειώνεται ρητά και διανέμεται με την αντίστοιχη άδεια που ορίζεται από τους όρους χρήσης αυτού. Η χρήση στον παρόντα οδηγό γίνεται για δωρεάν εκπαιδευτικούς µη εμπορικούς σκοπούς.

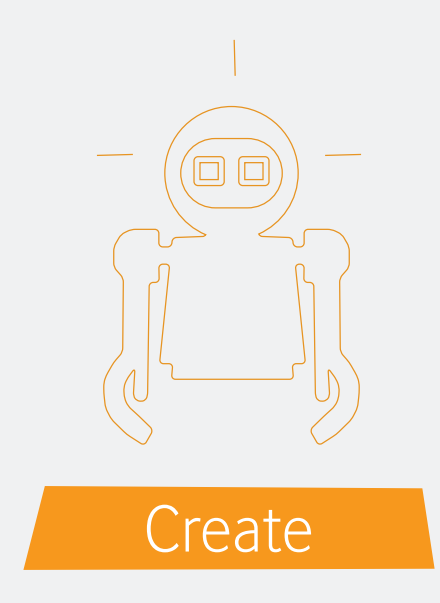